## **1) Přihlášení**

1. Pro přístup na adrese [https://inspis.csicr.cz](https://inspis.csicr.cz/) [pou](https://epis.niqes.cz/)žijte Vaše uživatelské jméno a heslo. **Uživatelským jménem** je e-mailová adresa, pod kterou jste zaregistrováni (popř. vás zaregistroval ředitel školy nebo jiný pracovník).

**Heslo** jste po registraci obdrželi e-mailem, popř. si ho později změnili.

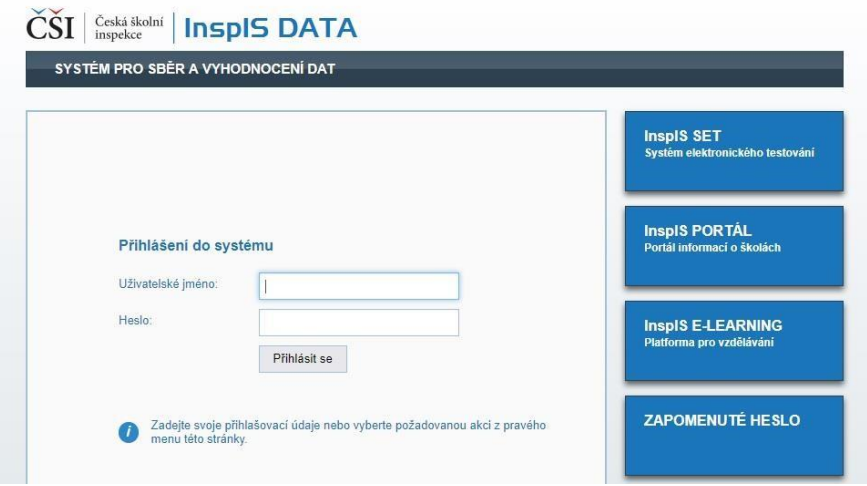

## **2) Založení akce (pouze při vytvoření nového profilu)**

- 1. Pro účely zveřejnění informací o školách a školských zařízeních v systému InspIS PORTÁL [\(https://portal.csicr.cz\)](https://portal.csicr.cz/) je třeba vyplnit v systému InspIS DATA příslušný formulář/formuláře, tedy např. "Portál – ZŠ", "Portál – MŠ", "Portál – SŠ", "Portál – VOŠ" apod. Pokud má škola jako součást např. ZŠ, MŠ i školní jídelnu, vyplní ideálně všechny 3 odpovídající formuláře.
- 2. Nejprve na úrovní stránce systému InspIS DATA vyberte modul "PORTÁL informace o škole"

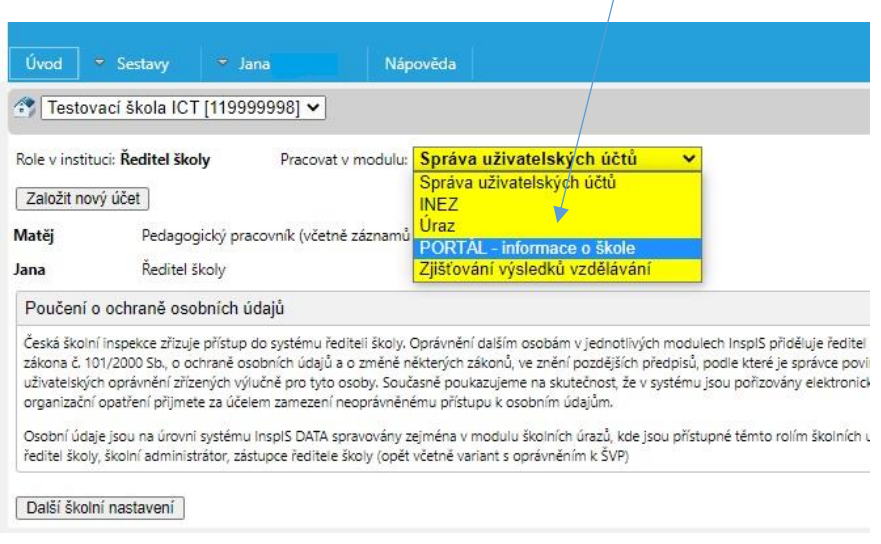